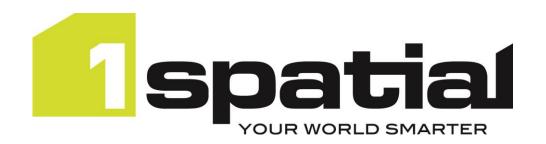

# 1Integrate

# Release Notes Version 4.3.0

19/03/2024

Copyright 2024 1Spatial Plc and its affiliates.

All rights reserved. Other trademarks are registered trademarks and the properties of their respective owners.

No part of this document or any information appertaining to its content may be used, stored, reproduced or transmitted in any form or by any means, including photocopying, recording, taping, information storage systems, without the prior permission of 1Spatial plc.

1Spatial Tennyson House Cambridge Business Park Cambridge CB4 OWZ United Kingdom

Phone: +44 (0)1223 420414

Fax: +44 (0)1223 420044

Web: www.1spatial.com

Every effort has been made to ensure that the information contained in this document is accurate at the time of printing. However, the software described in this document is subject to continuous development and improvement. 1Spatial Plc reserves the right to change the specification of the software. 1Spatial Plc accepts no liability for any loss or damage arising from use of any information contained in this document.

# Contents

| Introduction                               | 3 |
|--------------------------------------------|---|
| Scope                                      | 3 |
| Purpose of Release                         | 3 |
| Migration Guidance                         | 3 |
| System Requirements                        | 4 |
| Operating Systems                          | 4 |
| Application Servers                        | 4 |
| Java JDK                                   | 4 |
| Repository Database Platforms              | 4 |
| FME Flow (formerly FME Server) Integration | 5 |
| Containerisation Support                   | 5 |
| Web Browsers                               | 5 |
| Release Details                            | 5 |
| Notable Differences in 4.3.0               | 5 |
| Future Withdrawal Notices                  | 5 |
| New Features in 4.3.0                      | 6 |
| Bugs Fixed in 4.3.0                        | 6 |
| Known Issues and Unresolved Bugs           | 6 |
| Installation                               | 8 |
| Product Documentation and Support          | 9 |
| Documentation                              | 9 |
| Support                                    | 9 |
| Training                                   | 9 |

## Introduction

## Scope

The purpose of the Release Note is to document the new functionality provided by the release and any known issues or limitations.

The Release Notes will also record any administrative instructions that are specific to this release and not recorded elsewhere.

Release Notes for previous 1Integrate versions are available online.

For more information visit our <u>WebHelp</u> which includes Installation Guides, Quick Start Guides, worked examples and more.

#### Purpose of Release

A standard release of 1Integrate.

#### Migration Guidance

For users of previous versions, 1Spatial recommends the following before applying any changes to your live environment:

- Please read these Release Notes and the Installation Guide for your application server carefully before installing this release
- Ensure all running and paused Sessions are completed
- Back up your repository database
- Deploy the new version and test the release on your test platform

Please also pay attention to the <u>Notable Differences</u> section, which lists changes which may affect your existing processes or require changes to your configuration.

# **System Requirements**

## **Operating Systems**

This version of 1Integrate is supported on the following platforms.

| OS                       | Notes/Caveats                                     |
|--------------------------|---------------------------------------------------|
| Red Hat Enterprise Linux |                                                   |
| 8.9                      |                                                   |
| Windows Server 2022      | Microsoft Visual C++ 2022 64-bit Redistributable  |
|                          | packages                                          |
|                          | Download from this link and pick vcredist_x64.exe |
|                          | https://support.microsoft.com/en-                 |
|                          | gb/help/2977003/the-latest-supported-visual-c-    |
|                          | downloads                                         |

## **Application Servers**

1Integrate requires an application server and the following are supported.

| Application Server            | Notes/Caveats                                    |
|-------------------------------|--------------------------------------------------|
| Oracle WebLogic Server 14.1.1 | Any Edition, must be pre-installed               |
| WildFly 26.1.3.Final          | Delivered as part of the 1Integrate installation |

#### Java JDK

The supported Java 11 (64-bit) JDK depends on which application server you are using.

| Application Server            | Java JDK                        |
|-------------------------------|---------------------------------|
| Oracle WebLogic Server 14.1.1 | Oracle JDK (jdk-11.0.22)        |
| WildFly 26.1.3.Final          | Eclipse Temurin (jdk-11.0.22+7) |

## Repository Database Platforms

A database is required to act as the 1Integrate repository to store configuration. The following database platforms are supported with the following restrictions.

| Database                             | Restrictions                                  |
|--------------------------------------|-----------------------------------------------|
| Oracle Database 19c R1 (Any Edition) | None                                          |
| Microsoft SQL Server 2019            | Only supported on WildFly application server. |
| PostgreSQL 12.4                      | Only supported on WildFly application server. |
| H2 Database Engine                   | This is intended for local, development work  |
|                                      | and will enable you to get started quickly.   |
| 112 Database Engine                  | Warning: Do not use the default H2 database   |
|                                      | in production environments.                   |

## FME Flow (formerly FME Server) Integration

The FME Flow Data Store enables the transforming of data from a format that IIntegrate does not natively support into one that it does.

| Component | API Version          | Software Version |
|-----------|----------------------|------------------|
| FME Flow  | FME Flow REST API V3 | 2023.1           |

#### **Containerisation Support**

The containerisation and orchestration technologies that are supported.

| OS                | Notes/Caveats                                                                                                    |
|-------------------|----------------------------------------------------------------------------------------------------|
| Docker            | Please contact 1Spatial support for access to a docker image                                                                                                    |
|                   | To streamline the deployment of 1Integrate on Kubernetes,<br>there is a published official 1Integrate Helm chart. For the Helm<br>chart and other information, please see here: |
| Kubernetes 1.28.3 | https://github.com/1SpatialGroupLtd/helm-charts                                                                                                    |

#### Web Browsers

Ilntegrate works with most of the recent versions of Edge, Chrome and Firefox. The specific versions that have been tested for this release are.

| Tested Browsers     |
|---------------------|
| Microsoft Edge 122  |
| Google Chrome 122   |
| Mozilla Firefox 123 |

Other browsers can be used, but support requests can only be progressed if the issue can be replicated on a tested browser.

#### Release Details

#### Notable Differences in 4.3.0

- Autodesk DWG Data Store now supports the reading of block attributes
- Rule Description Metadata is now included in the 1SMS validation service results
- This version of 1Integrate supports the new 1SMS (v2.3) security model

#### **Future Withdrawal Notices**

• From 1Integrate 5.0 WebLogic will be withdrawn as an application server option

# New Features in 4.3.0

| ID         | Description                                                              |
|------------|--------------------------------------------------------------------------|
| MSINT-6127 | Include Rule Description Metadata in the 1SMS validation service results |
|            | Non-conformance Report Data Store not reading task results from tasks    |
| MSINT-6264 | run inside a Session Task Template                                       |
| MSINT-6278 | Support the new 1SMS security model                                      |
|            | Allow Contextual Data Store to use non-spatial filters to pass in 1SMS   |
| MSINT-6302 | job IDs                                                                  |
| MSINT-6303 | Add validateChanges SOAP endpoint next to validateRegion endpoint        |
| MSINT-6318 | Autodesk DWG Data Store: support reading block attributes                |
| MSINT-6326 | Upgrade to the latest Java                                               |
|            | Autodesk DWG and Bentley Microstation V8 DGN Data Stores should          |
| MSINT-6332 | display the file name in the UI                                          |
| MSINT-6392 | Upgrade to GDAL 3.8.4                                                    |

# Bugs Fixed in 4.3.0

| ID         | Description                                                                 |
|------------|-----------------------------------------------------------------------------|
| MSINT-6296 | WFS OAuth authentication option not working                                 |
| MSINT-6315 | In 1integrate 4.2.0 a selection Built-in Operations don't display correctly |
| MSINT-6324 | Long running engines showing native memory leaks                            |
|            | NullPointerException when refreshing some schemas that were created         |
| MSINT-6335 | before 1Integrate 4.2                                                       |
|            | Selecting a value for a Named Lookup Value causes a white screen UI         |
| MSINT-6341 | crash                                                                       |
|            | 'For All in Collection' in new rules author forces selection of a Class and |
| MSINT-6346 | rule is dramatically slower                                                 |
|            | Unable to obtain Action Map result as UI fails to display for particular    |
| MSINT-6368 | logic or data value                                                         |

# Known Issues and Unresolved Bugs

| ID                                                                          | Description                                                                  |
|-----------------------------------------------------------------------------|------------------------------------------------------------------------------|
| MSINT-2628                                                                  | Esri ArcGIS Server feature service returns GeoJSON in WGS84                  |
|                                                                             | regardless of data or 1Integrate SRS                                         |
| MSINT-2681                                                                  | ArcGIS WFS service returns error if non-spatial data is included             |
| MSINT-6407 When Data Stores referenced in Session Task Templates are rename |                                                                              |
| WISHN1-0407                                                                 | the changes are not propagated to Session API responses                      |
|                                                                             | Unzipping the main 1Integrate zip file can fail using the built-in Windows   |
|                                                                             | "Extract All" facility due to a "Path too long error". Use a third-party zip |
|                                                                             | program such as 7-Zip or extract the release to the top-level directory of   |
|                                                                             | a drive and move it afterwards to the desired location.                      |

| Since 4.0.0 the Google BigQuery Data Store is no longer part of core 1Integrate. It is available as an extension. Contact 1Spatial if you need it. |
|----------------------------------------------------------------------------------------------------|
| Since 4.2.0 the Contextual Data Store is no longer part of core 1Integrate. It is available as an extension. Contact 1Spatial if you need it.      |

#### Installation

Follow the instructions in the <u>Installation Guide</u> for your application server.

For most upgrades, 1Integrate will automatically upgrade the repository from the existing release on initial startup. Ensure that all running and paused sessions are stopped before upgrading, and we recommend creating a backup of the repository database first (as a database schema and from the Repository Administration tab in the Dashboard), as that repository will not be usable by older versions of 1Integrate once it has been upgraded.

Follow the installation guide to install the new release alongside the existing version and use the same database connection details for the repository. For WildFly installations the easiest way to configure is usually to copy the files from the SETTINGS folder from the old installation folder to the new installation folder, however, check the <u>release notes</u> as some versions (e.g. 4.0, 3.1, and 2.8.1) contain changes to the structure of the settings file and so cannot be replaced by the older settings file.

When the new version is started it will automatically upgrade the repository if necessary.

When performing an upgrade of IIntegrate on WebLogic (an uninstallation of an old version followed by the installation of a newer version) it is important to uninstall the existing version of IIntegrate using the installer that was packaged with that release. Using a newer, incompatible version of the installer will result in errors.

For example, if you are replacing 1Integrate v3.4.1 with 1Integrate v4.0, your steps will be:

- 1. Uninstall 1Integrate v3.4.1 with the installer packaged in the v3.4.1 release
- 2. Install 1Integrate v4.0 with the installer packaged in the v4.0 release

NOTE: For WildFly installations of 1Integrate, before going live in a production environment or exposing your environment externally, you should change/remove the default passwords defined within the users.properties file.

# **Product Documentation and Support**

#### Documentation

To review product documentation such as Installation Guides, WebHelp and other release notes, please visit our website: <a href="https://lspatial.com/documentation/llntegrate/">https://lspatial.com/documentation/llntegrate/</a>

#### Support

If assistance is required while deploying this release, contact either your distributor or 1Spatial Support.

To contact 1Spatial Support, please visit our website: <a href="https://lspatial.com/support-services/support/">https://lspatial.com/support-services/support/</a>

## Training

Maximise the value of this release with 1Spatial foundation and advanced training courses.

For training enquiries please contact your Account Manager or email: <a href="mailto:training@1spatial.com">training@1spatial.com</a>